# **Watchpoint Maintenance**

A watchpoint causes the execution of a Natural object to be interrupted whenever the value of a variable changes. In addition, you can make the interruption dependent on a condition related to a specific variable value as described under [Watchpoint Operators](#page-5-0) (see also *Set Watchpoint*) below.

The use of watchpoints allows you to detect unintended alterations of variables caused by objects that contain errors.

A variable is considered to have changed either when its current value differs from the value recorded when the watchpoint was last triggered or when it differs from the initial value. Comparative validation of watchpoint values is restricted to a field length of 253 bytes. For large variables that exceed the maximum length, only the first 253 bytes are used in the comparison.

A watchpoint is defined by specifying the name of the Natural object and the name of the appropriate variable.

The unique identifier for a watchpoint is the spy number assigned by the debugger.

Once a watchpoint has been specified, it remains set for the entire Natural session, unless you delete it.

#### **• To invoke the watchpoint maintenance function**

In the **Debug Main Menu**, enter function code W.

Or: Enter the following direct command:

**WM**

#### The **Watchpoint Maintenance** menu appears.

This section describes the functions provided in the **Watchpoint Maintenance** menu and the fields and columns contained in a watchpoint screen.

- [Set Test Mode ON/OFF](#page-1-0)
- [Activate Watchpoint](#page-1-1)
- [Deactivate Watchpoint](#page-1-2)
- [Delete Watchpoint](#page-1-3)
- [Display Watchpoint](#page-2-0)
- [Modify Watchpoint](#page-3-0)
- [Set Watchpoint](#page-4-0)

[Fields and Columns on Watchpoint Screens](#page-6-0)

### <span id="page-1-0"></span>**Set Test Mode ON/OFF**

See the section *Switch Test Mode On and Off*.

### <span id="page-1-1"></span>**Activate Watchpoint**

#### **To set the current state of specified watchpoints to active**

In the **Watchpoint Maintenance** menu, enter function code A, an object name and/or a variable name.

Or:

Use the direct command ACTIVATE, the syntax of which is described in the section *Command Summary and Syntax*.

If you do not specify an object or a variable (or leave the default asterisk in the **Variable** field), *all* watchpoints are activated.

### <span id="page-1-2"></span>**Deactivate Watchpoint**

**To set the current state of specified watchpoints to inactive** 

In the **Watchpoint Maintenance** menu, enter function code B, an object name and/or a variable name.

Or:

Use the direct command DEACTIVATE, the syntax of which is described in the section *Command Summary and Syntax*.

If you do not specify an object name or a variable (or leave the default asterisk in the **Variable** field), *all* watchpoints are deactivated.

### <span id="page-1-3"></span>**Delete Watchpoint**

#### **To delete specified watchpoints**

In the **Watchpoint Maintenance** menu, enter function code C, an object name and/or a variable name.

Or:

Use the direct command DELETE, the syntax of which is described in the section *Command Summary and Syntax*.

If you do not specify an object name or a variable (or leave the default asterisk in the **Variable** field), *all* watchpoints are deleted.

## <span id="page-2-0"></span>**Display Watchpoint**

**To display a watchpoint** 

1. In the **Watchpoint Maintenance** menu, enter function code D, an object name and/or a variable name. If you do not enter an object name, the default object (if specified) is used.

Or:

Use the direct command DISPLAY, the syntax of which is described in the section *Command Summary and Syntax*.

If a watchpoint has been set for the specified object and variable name, a **Display Watchpoint** screen with all watchpoint definitions appears similar to the example below:

```
10:25:32 ***** NATURAL TEST UTILITIES ***** 2006-02-14
Test Mode ON - Display Watchpoint - Object 
Spy number .............. 12 
Initial state ........... active Current state .. active 
Watchpoint name ........ WATCHTEST1 DBID/FNR ....... 10/32
Object name ............. WATCHPGM Library ........ SAG 
Variable name ........... WATCHVARIABLE<br>Skips before execution .. 0 Format/length .. A 10
Skips before execution .. 0
Max number executions ... 0 Persistent ..... N Act.level ... 0 
Number of activations ... 0
Error in definition ..... - none - 
Commands ... BREAK 
Command ===> 
Enter-PF1---PF2---PF3---PF4---PF5---PF6---PF7---PF8---PF9---PF10--PF11--PF12---
      Help Exit Last Mod Flip Alpha Hex Canc
```
The fields on the **Display Watchpoint** screen are described in *[Fields and Columns on Watchpoint](#page-6-0)  [Screens](#page-6-0)*.

If no unique watchpoint is found, the **List Watchpoints** screen (see below) appears.

2. On the **Display Watchpoint** screen, you can view the condition for watchpoint activation as specified with the watchpoint operator (see also *[Watchpoint Operators](#page-5-0)*):

Choose PF10 (Alpha) to display the operator and/or operand value in alphanumeric format. .

Or:

Choose PF11 (Hex) to display the operator and/or operand value in hexadecimal format.

Choose PF22 (Cmds) to switch back to the default view of the **Display Watchpoint** screen, which contains the **Commands** field.

### **To list watchpoints**

In the **Watchpoint Maintenance** menu, enter function code D, an object name or a variable name. You can use asterisk (\*) notation to specify a range of object names and/or variable names, for example, ABC\*. If you enter an asterisk (\*) only, all names are selected. If you do not enter an object name, the default object (if specified) is used.

#### Or:

Use the direct command DISPLAY, the syntax of which is described in the section *Command Summary and Syntax*.

A **List Watchpoints** screen similar to the example below appears which lists all watchpoints set for the specified object(s) or variable name:

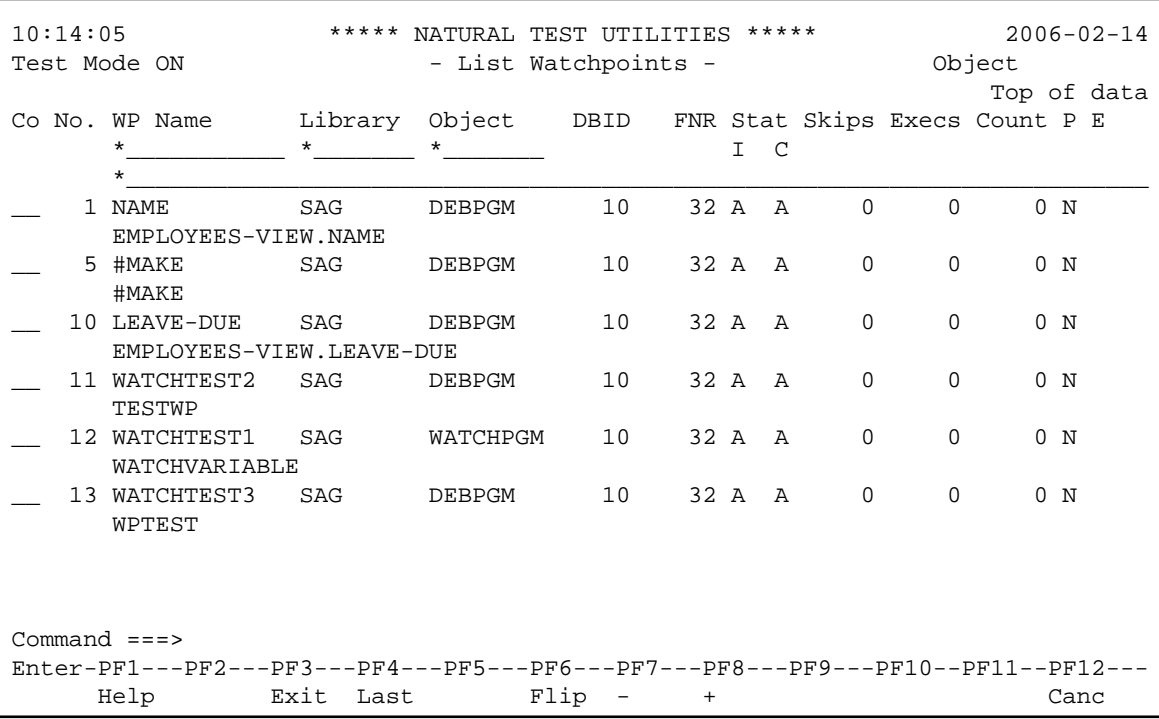

The list is sorted in ascending order by the [spy numbers](#page-7-0) contained in the **No.** column.

For details on the columns contained in the **List Watchpoints** screen and the line commands that can be executed on any list item, refer to *[Fields and Columns on Watchpoints Screens](#page-6-0)*.

### <span id="page-3-0"></span>**Modify Watchpoint**

#### **To modify a watchpoint**

1. In the **Watchpoint Maintenance** menu, enter function code M, an object name and a variable name. If you do not enter an object name, the default object (if specified) is used.

Or:

Use the direct command MODIFY, the syntax of which is described in the section *Command Summary and Syntax*.

If a unique watchpoint has been specified, the **Modify Watchpoint** screen appears where you can change field entries. The fields on the **Modify Watchpoint** screen are described in *[Fields and](#page-6-0) [Columns on Watchpoint Screens](#page-6-0)*.

If no unique watchpoint is found, the **List Watchpoints** screen (see *Display Watchpoint*) appears.

2. On the **Modify Watchpoint** screen, you can change the condition for watchpoint activation as specified with the watchpoint operator (see also *[Watchpoint Operators](#page-5-0)*):

Choose PF10 (Alpha) to modify the operator and/or operand value in alphanumeric format. .

Or:

Choose PF11 (Hex) to modify the operator and/or operand value in hexadecimal format.

Choose PF22 (Cmds) to switch back to the default view of the **Modify Watchpoint** screen, which contains the **Commands** field.

3. When you have finished editing the watchpoint definitions, choose PF3 (Exit) or PF5 (Save) to save any modification. If you choose PF12 (Canc), the watchpoint remains unchanged.

### <span id="page-4-0"></span>**Set Watchpoint**

**To add a watchpoint for a session** 

In the **Watchpoint Maintenance** menu, enter function code S, an object name and a variable name.

Or:

Use the direct command SET, the syntax of which is described in the section *Command Summary and Syntax*.

Or:

*Before* executing a Natural object:

Invoke the **List Object Source** screen (see *List Object Source*).

In the **Source** column, position the cursor at a variable name and choose PF18 (Se Wp).

If you specify not an object name but a valid variable name, the name of the default object (see the section *Start the Debugger*) is assumed. If no default object is specified, a selection window appears that displays all objects available in the current library. If no default object is specified, a selection window appears that displays all objects available in the current library.

If object name and variable names are specified correctly, the watchpoint is set immediately and a corresponding confirmation message is displayed on the screen. A watchpoint set for a dynamic variable or an X-array is only validated during program execution. See also *Maintenance and Validation* for information on validity checks of debug entries.

The watchpoint receives the default command (BREAK), its initial and current state are set to active and no execution restrictions are specified. Note that if you delete the default command BREAK when setting a watchpoint and you do not enter any command that issues a dialog, there is no way for the debugger to receive control during program interruption.

This section covers the following topics:

[Watchpoint Operators](#page-5-0)

### <span id="page-5-0"></span>**Watchpoint Operators**

You can specify a condition for watchpoint activation by entering an operator and an appropriate operand (if relevant) on a watchpoint maintenance screen.

### **To specify watchpoint operators**

1. On the **Set Watchpoint** or **Modify Watchpoint** screen of the selected watchpoint, choose PF10 (Alpha) if you want to specify an operator operand in alphanumeric format.

Or:

On the **Set Watchpoint** or **Modify Watchpoint** screen of the selected watchpoint, choose PF11 (Hex) if you want to specify an operator operand in hexadecimal format.

Two input fields appear in the lower half of the screen.

2. In the left input field, enter one of the watchpoint operators listed in the following table.

In the right input field, if relevant, enter the operand value to be compared with the variable. For watchpoints with operators specified for dynamic variables (alphanumeric or binary), the operand values will be compared from left to right. Since the field length of a dynamic variable varies, up to 253 bytes can be entered as comparative value. If the current length of the dynamic variable is shorter than the maximum comparative length of 253 bytes, the comparison is made only in the current length of the dynamic variable.

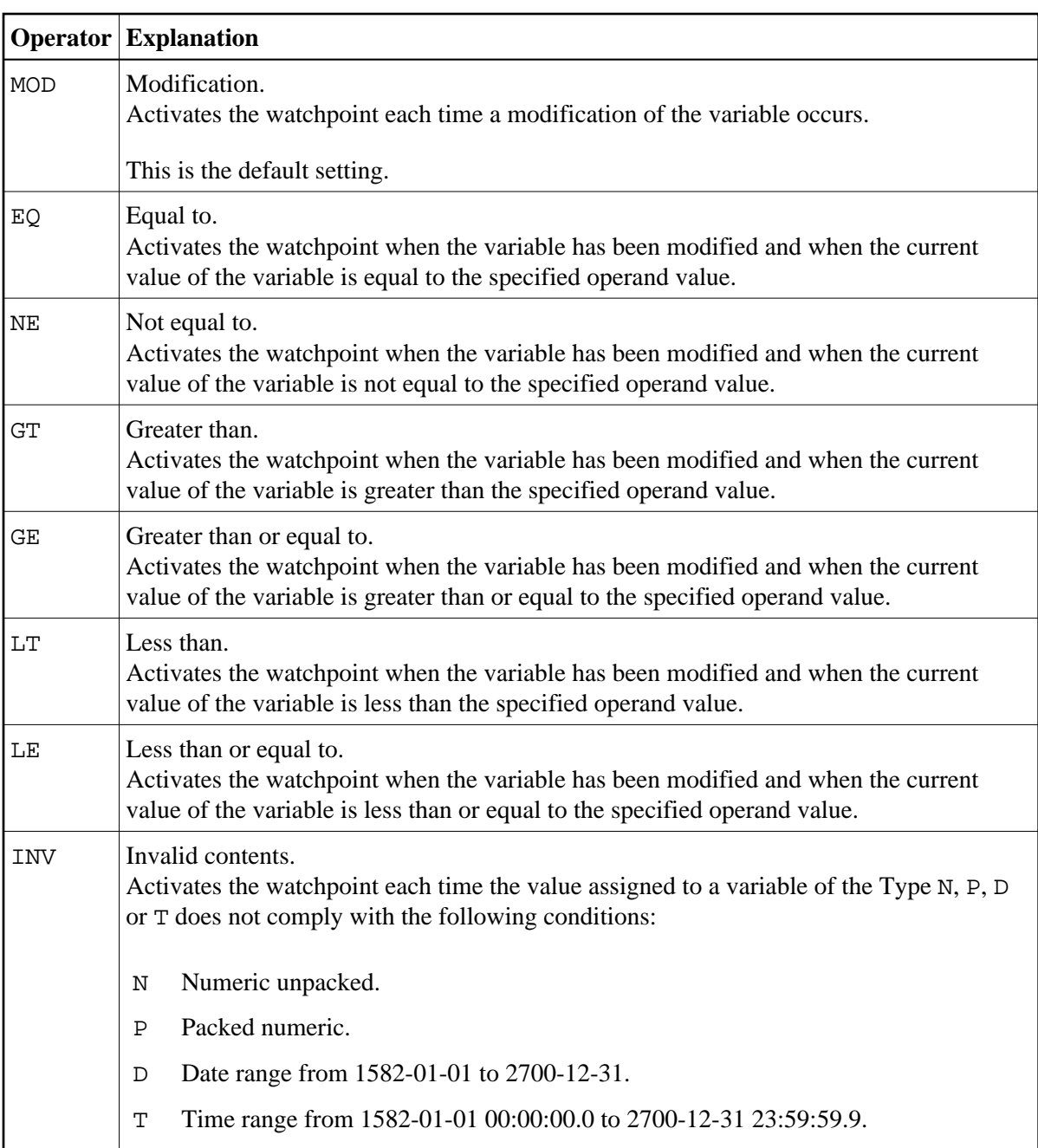

You can choose PF22 (Cmds) to switch back to the default view of the **Set Watchpoint** or **Modify Watchpoint** screen, which contains the **Commands** input field.

3. Choose PF5 (Save) to save the operator definitions.

Or:

<span id="page-6-0"></span>Choose PF12 (Canc), to leave the operator definitions unchanged and exit the **Modify Watchpoint** screen.

## <span id="page-7-0"></span>**Fields and Columns on Watchpoint Screens**

The fields contained in a **Display Watchpoint** or a **Modify Watchpoint** screen and the columns of a **List Watchpoints** screen are described in the following table:

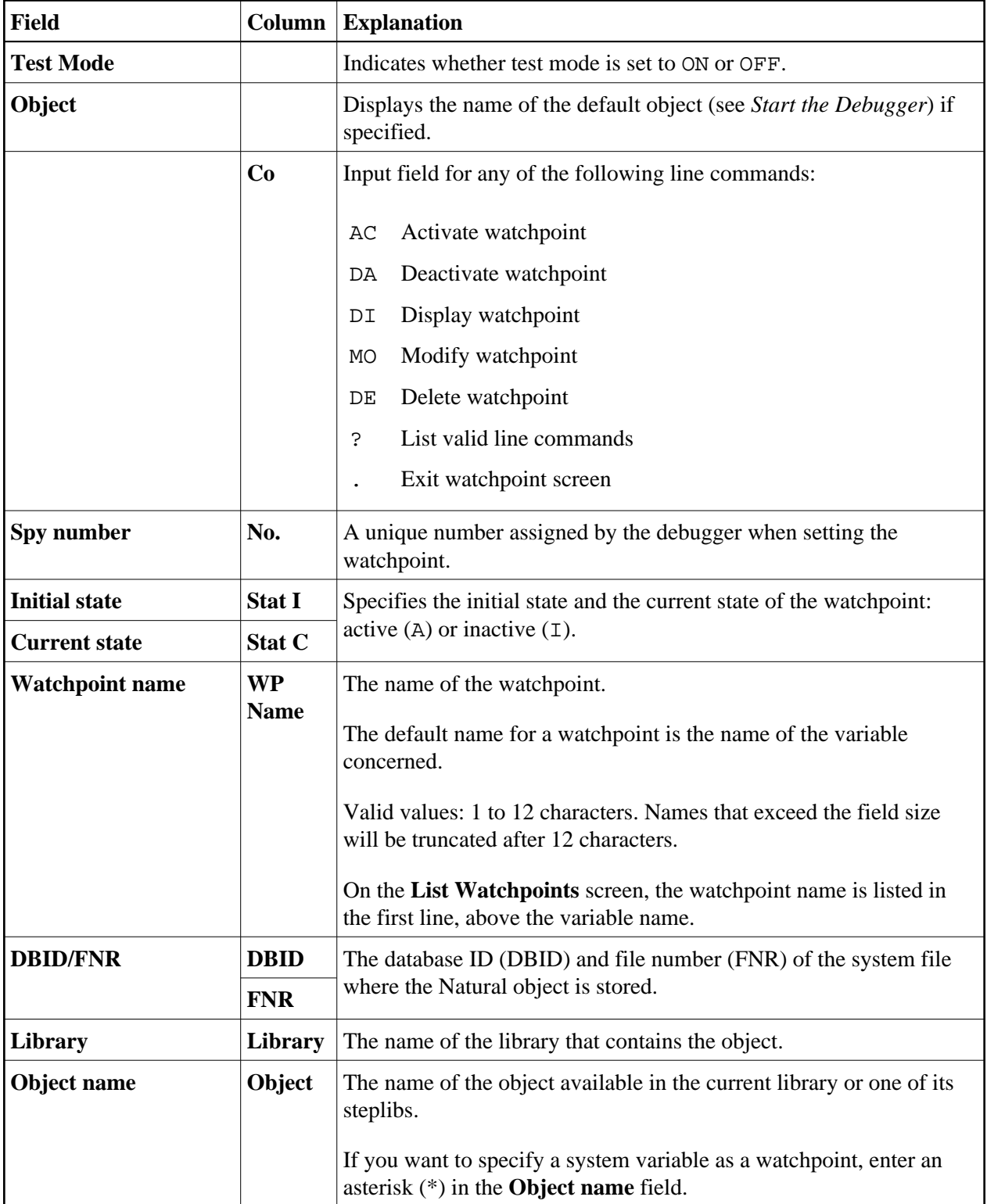

<span id="page-8-0"></span>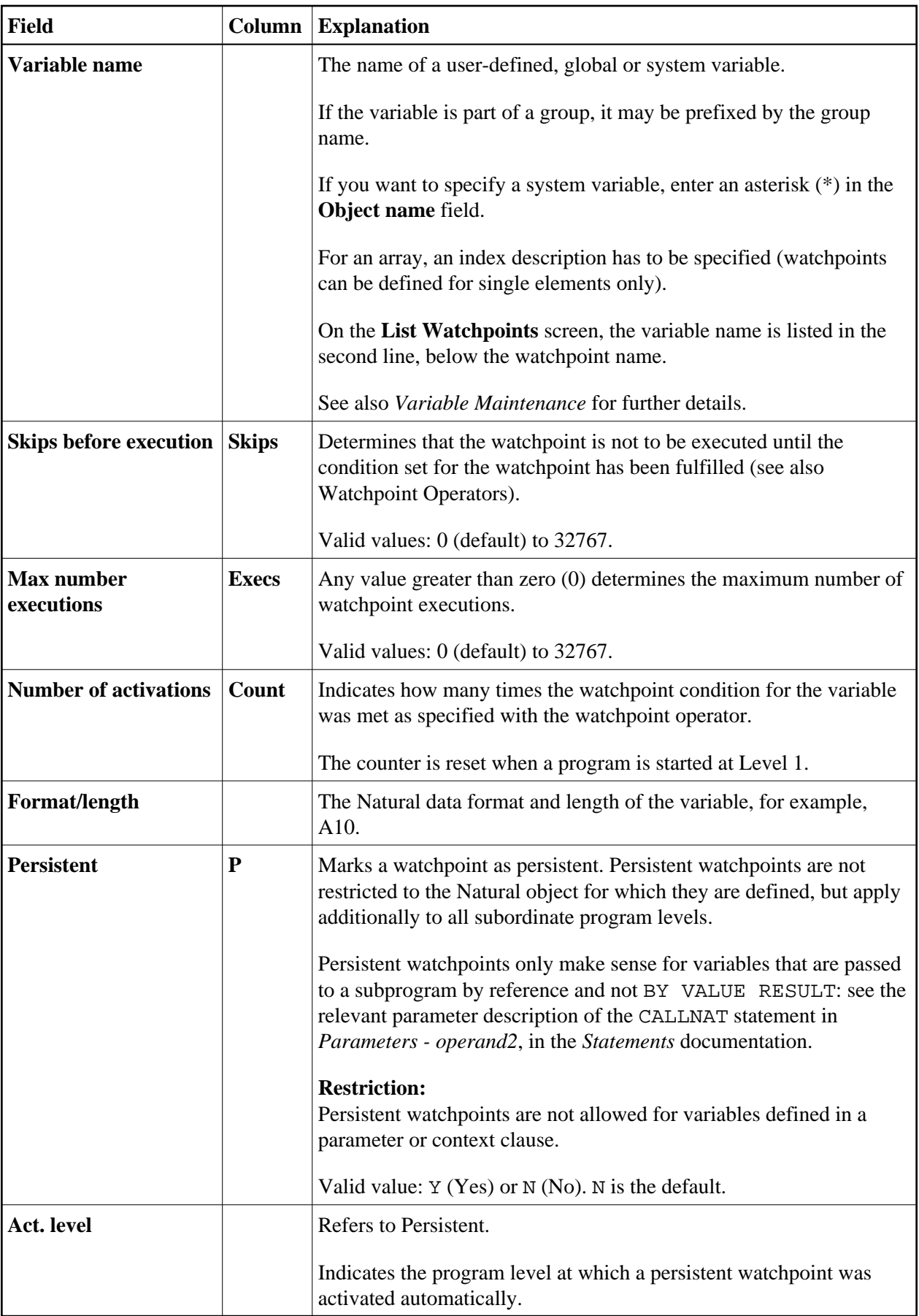

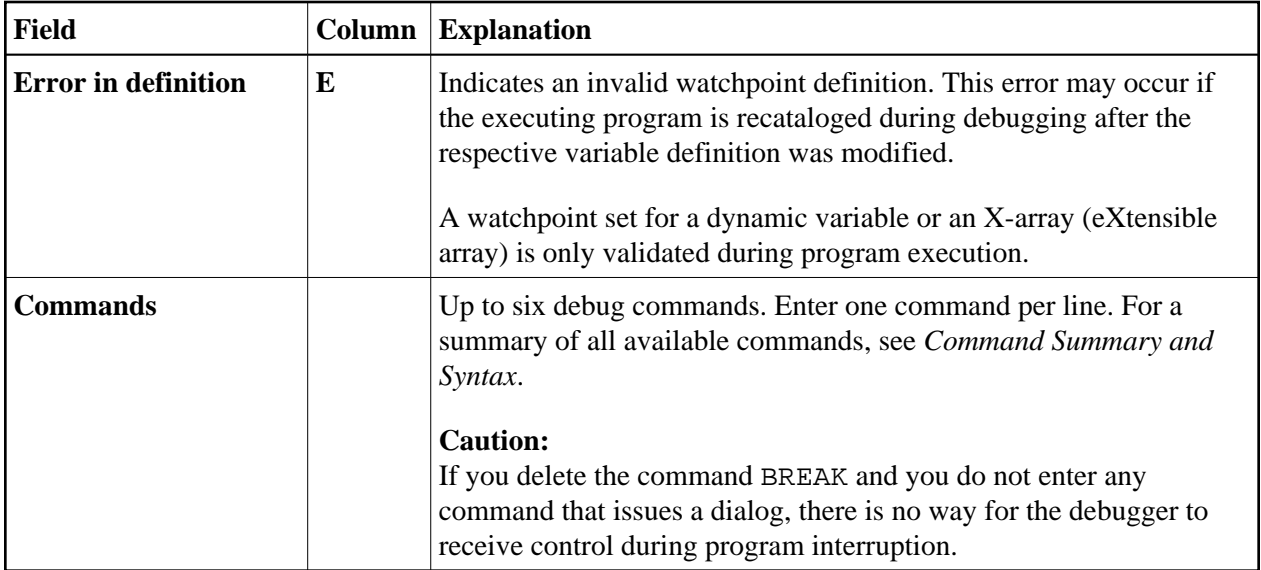